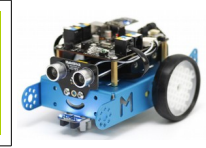

#### Nos premiers programmes

#### Tout d'abord, **nous allons découvrir les capteurs** qui sont embarqués sur notre mBot

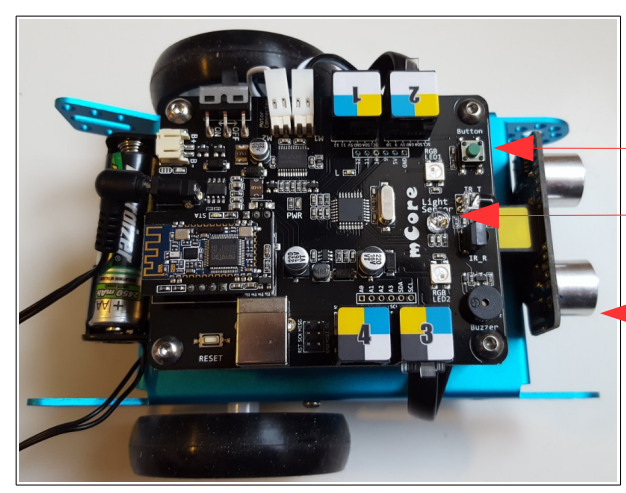

 le bouton-poussoir la LDR, capteur de luminosité (Light Sensor) le capteur à ultra-son (raccordé sur le port 3 de la carte mCore)

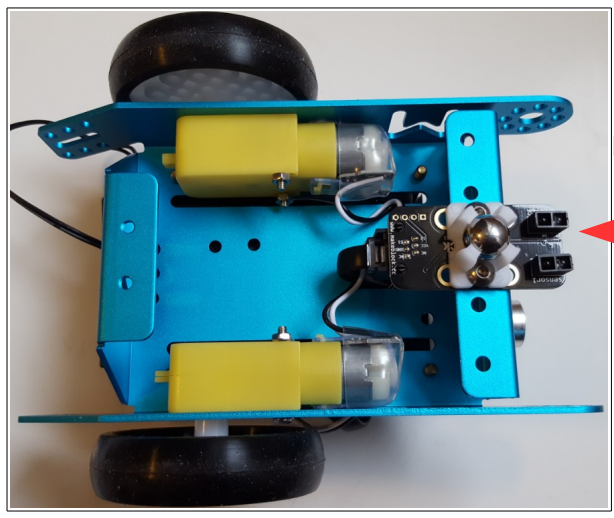

le détecteur de vide, suiveur de ligne (photos-transistor) (raccordé sur le port 2 de la carte mCore)

Nous allons maintenant voir les valeurs émises par ces différents capteurs

Raccordement du mBot en filaire sur le COM8 (pour notre essai)

### Puis, mise à jour du microprogramme

#### **Informations**

Pour tester en direct le fonctionnement (monitoring) d'un des capteurs du robot, il faut laisser le câble USB et implanter un microprogramme spécifique dans la carte Arduino du

robot. Sélectionner le menu « Connecter » puis activer la commande « Mettre à jour le microprogramme ». Le logiciel implante un programme spécial dans la carte du robot.

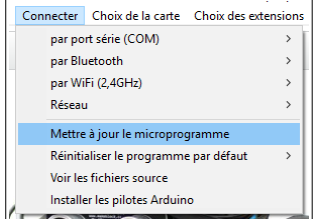

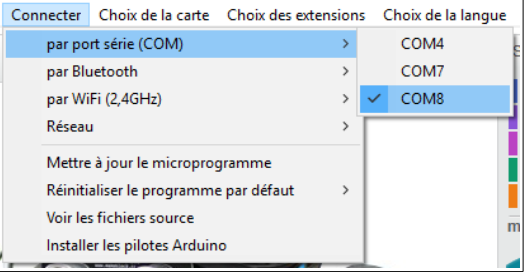

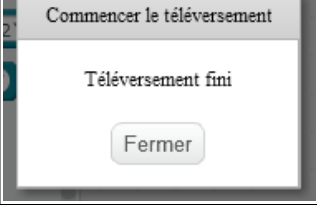

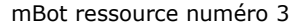

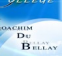

# **Mesure de la luminosité**

On réalise ce petit programme

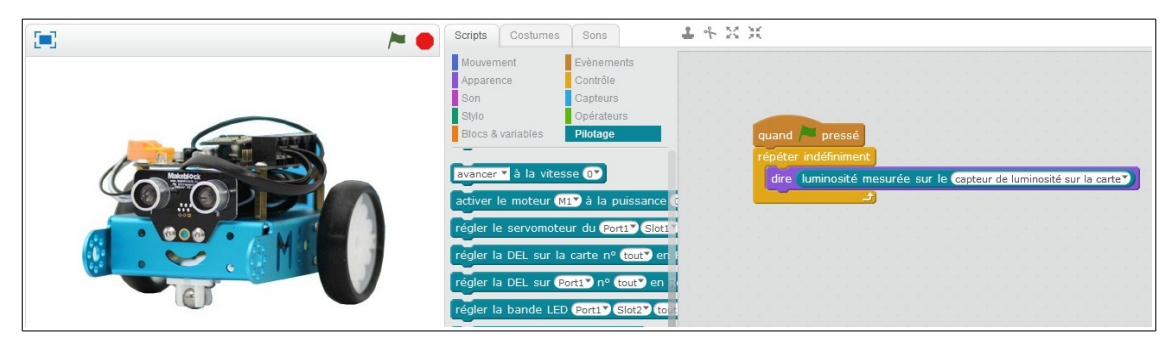

On clique sur le drapeau vert, ici avec le capteur de luminosité découvert

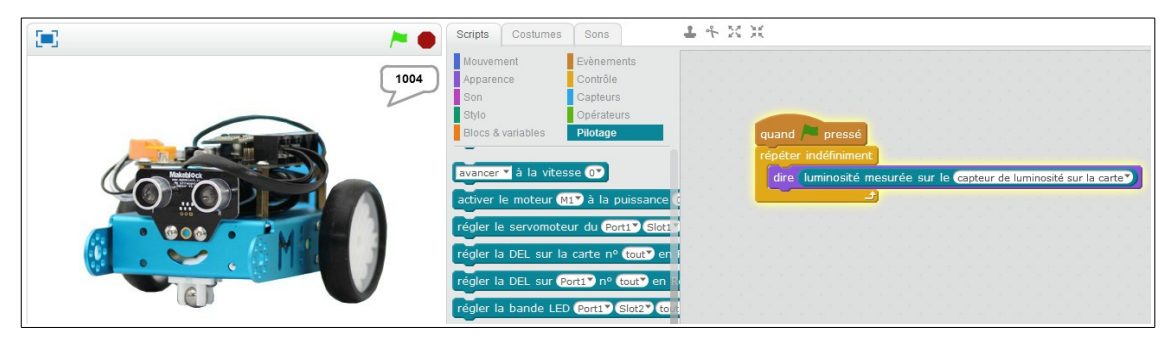

Ici avec le capteur de luminosité recouvert

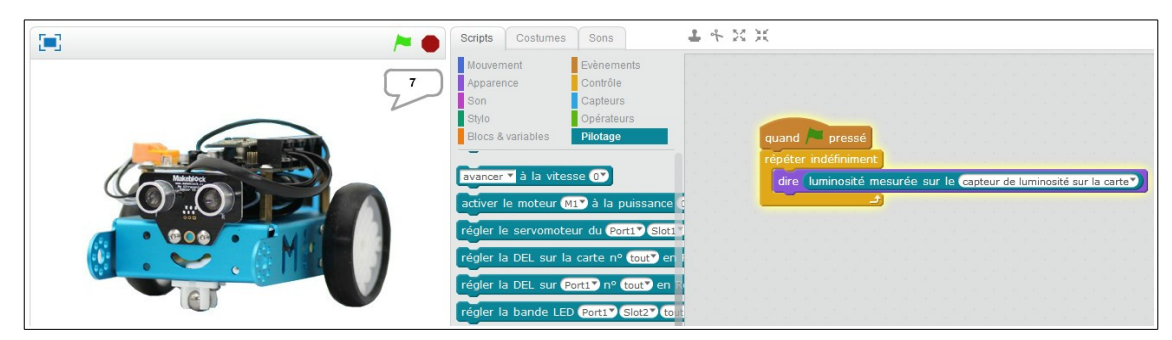

**Mesure des valeurs du bouton poussoir** (appuyé ou non)

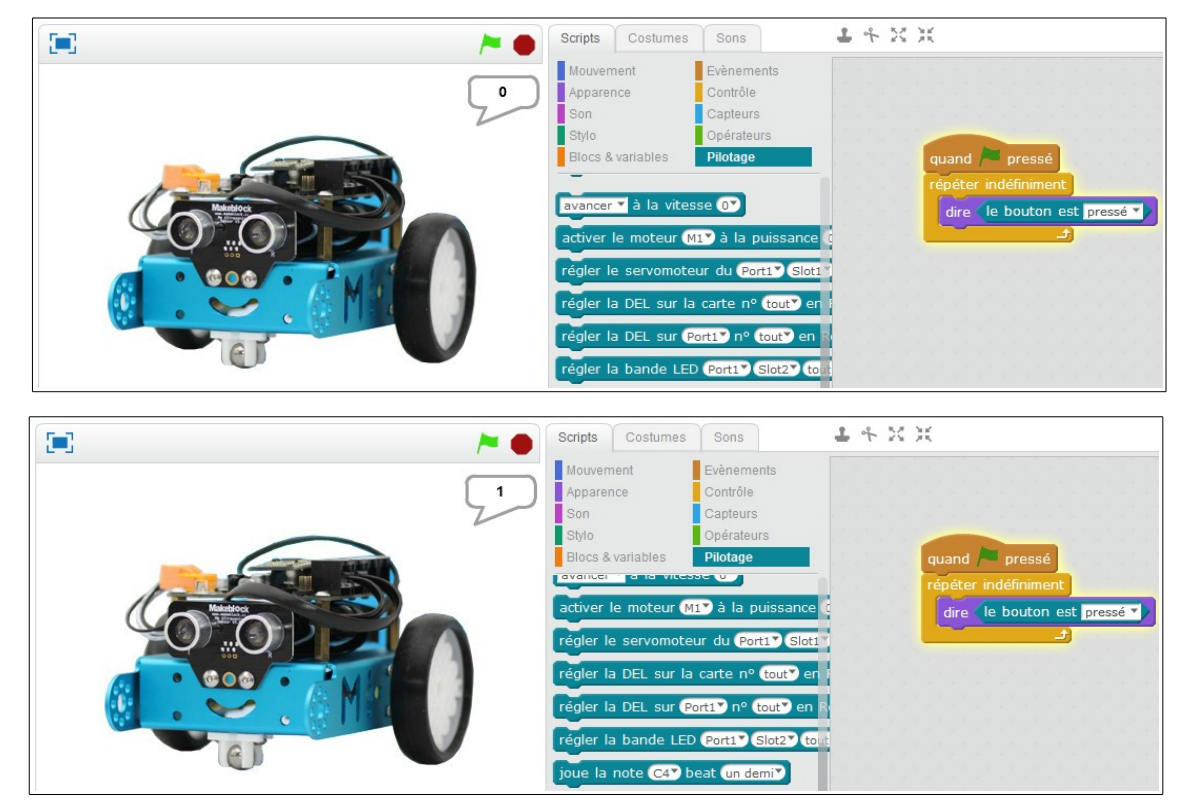

mBot ressource numéro 3 2

## **Mesure des valeurs du capteur à ultra-son** (sans obstacle devant puis avec)

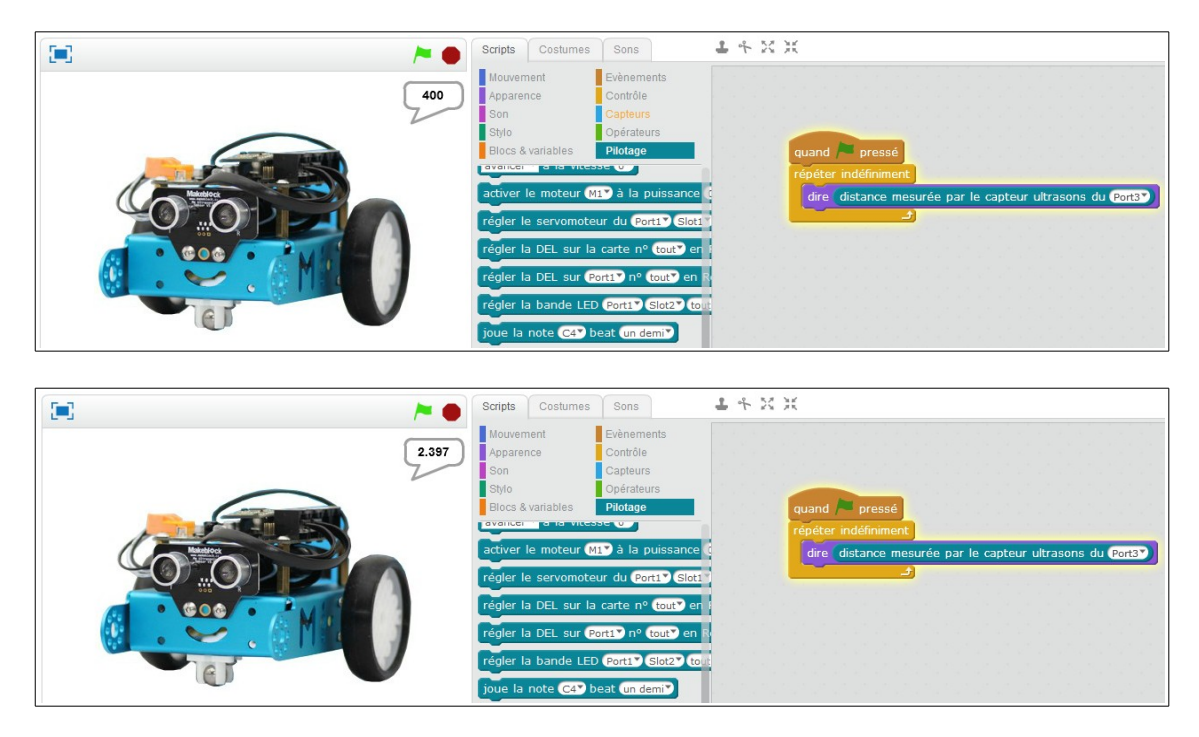

**Mesure des valeurs du suiveur de ligne** (nous voyons que les valeurs passent de 0 à 1 à 2 à 3 suivant la position de la ligne sous le capteur)

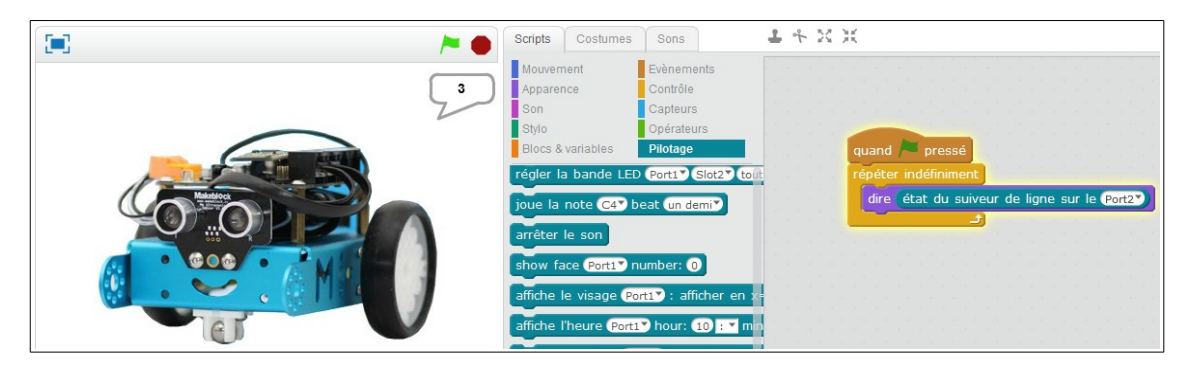

L'ensemble de ces mesures va vous permettre d'utiliser au mieux votre mBot.

Et suivant bien sûr les capteurs que vous mettrez en plus sur votre robot (température, humidité, angle...)